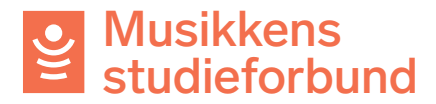

## **Avslå søknad om tilskudd**

1. Her er et eksempel på en søknad som ikke kan innvilges. Det søkes om tilskudd for ordinært styrearbeid.

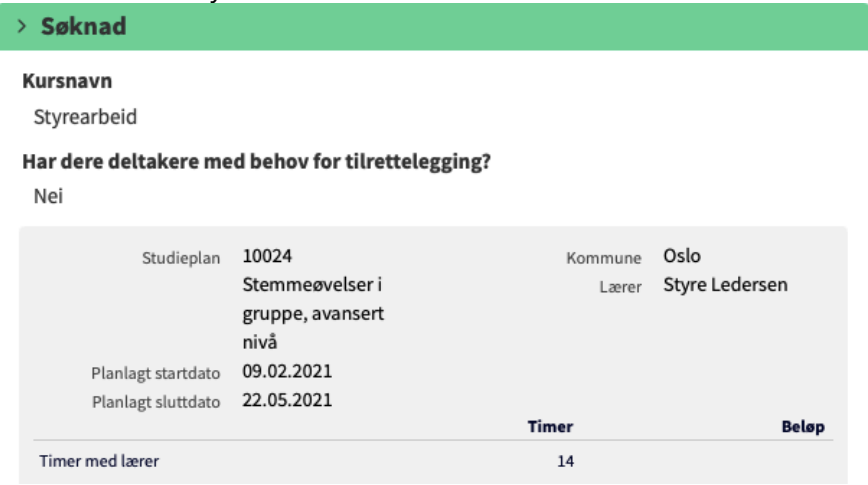

2. Velg rådgiver eller ta saken selv på samme måte som ved andre søknader.

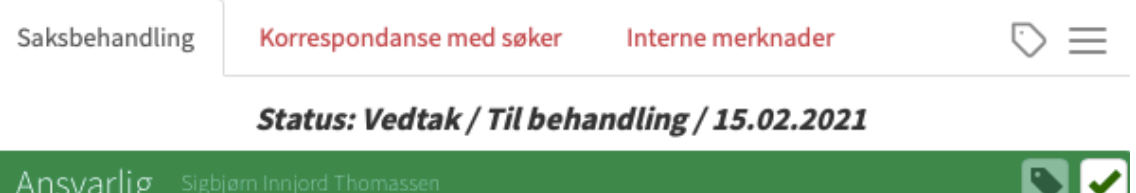

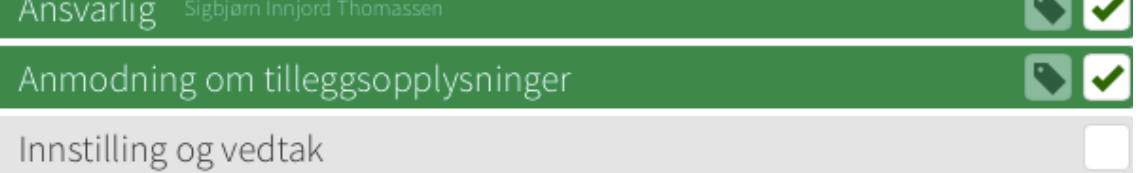

### 3. Under **Innstilling og vedtak** velger. Du først **Avslås.**

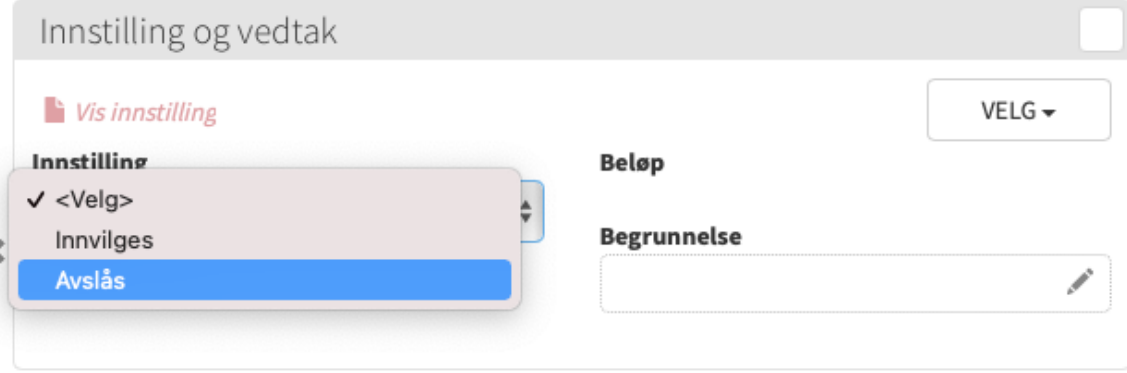

# Musikkens studieforbund

4. Deretter skriver du en begrunnelse for innstillingen. Merk at begrunnelsen vil være synlig for søkeren i avslagsbrevet.

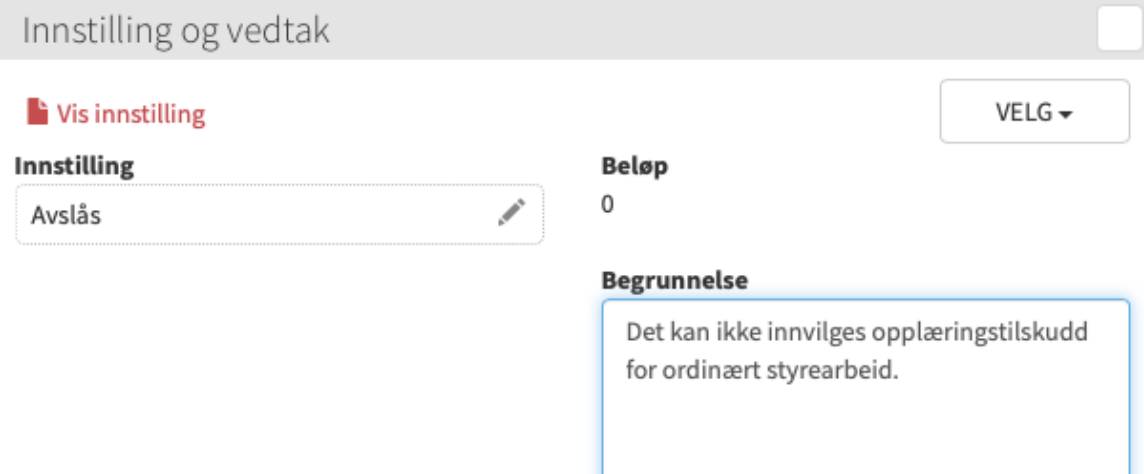

#### 5. Nå kan du redigere vedtaksbrevet, eller gå rett til **Vedta innstilling.Contract**  $\sim$  100  $\pm$

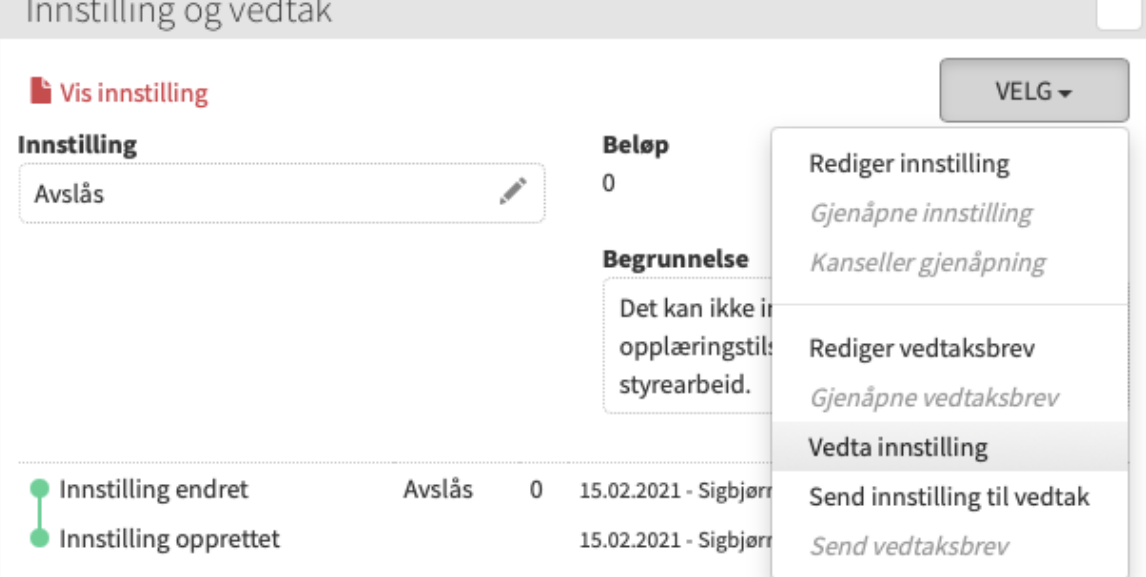

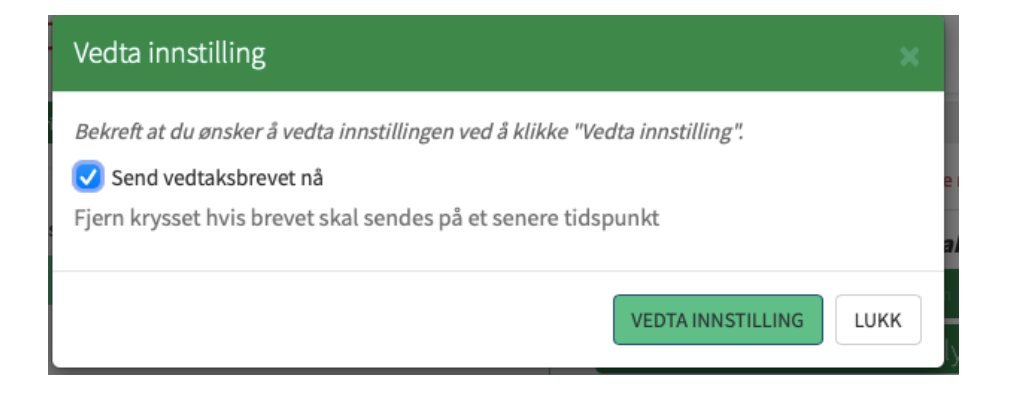

# Musikkens studieforbund

6. Når vedtaket er gjort kan du gå til seksjonen **Lukk sak** og velge **Lukk sak.**

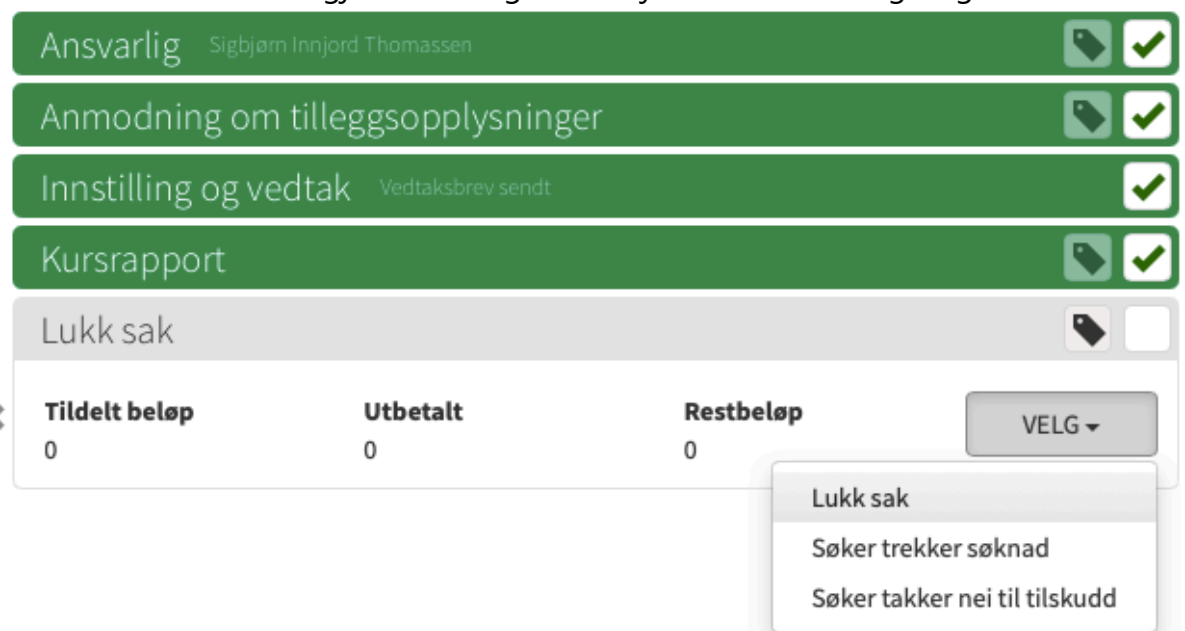

### 7. Klikk på **Lukk sak** i vinduet nedenfor.

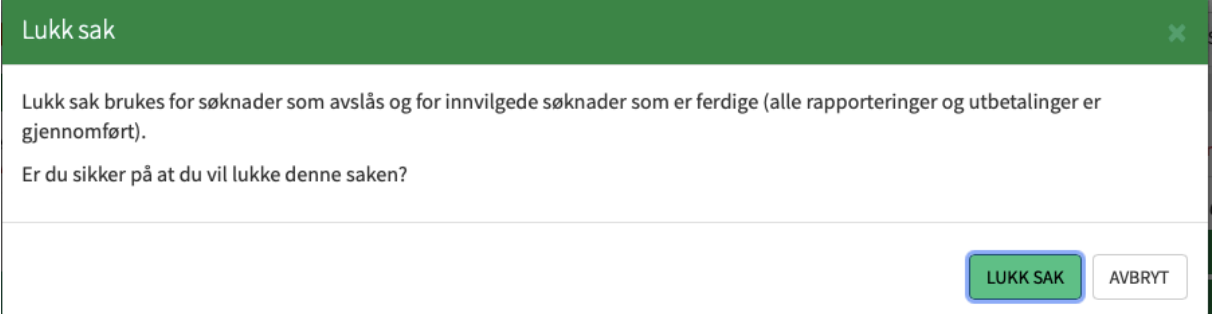

Nå er saken avsluttet og du trenger ikke gjøre mer med denne søknaden.

## **Søker trekker søknad.**

Denne funksjonen kan brukes dersom søker har sendt en søknad som ikke skulle sendes. Det kan for eksempel være hvis en søknad har blitt sendt inn to ganger, eller feil søknadsordning har blitt benyttet. Sørg for at begrunnelse for dette ligger enten i korrespondansen med søker eller under Interne merknader.

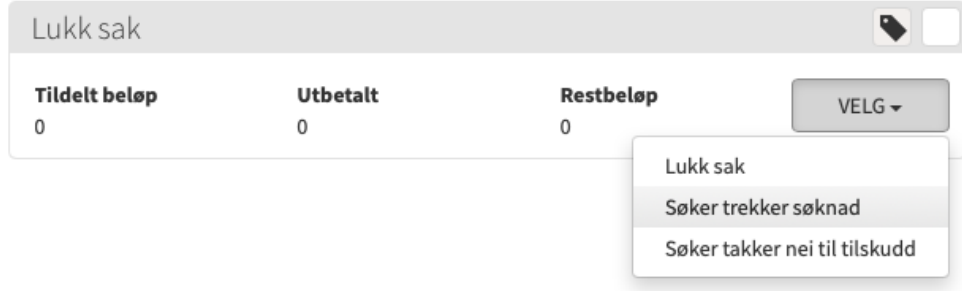